# **[Korekta wartościowa](https://pomoc.comarch.pl/altum/documentation/korekta-wartosciowa/)**

Korekta wartościowa pozwala na:

- zmianę ceny/wartości sprzedaży lub zakupu artykułu
- skorygowanie określonej wartości dokumentu
- zmianę o wskazany procent dokumentu

Zmiana ta następuje w stosunku do ceny/wartości umieszczonej na dokumencie pierwotnym. W przypadku dokumentów korekt faktur zaliczkowych, edycji podlega jedynie wysokość zaliczki, a nie cena artykułów.

Aby wystawić korektę wartościową, należy zaznaczyć na liście odpowiedni dokument i wybrać przycisk [**Koryguj wartość**]. Otwarty zostanie formularz korekty z wypełnionymi danymi, analogiczny do formularza dokumentu źródłowego. Edycji podlegają:

- daty dokumentu
- numer obcy
- pole *Obsługujący*
- centrum wystawiające dokument
- opis
- rejestr VAT
- cena oraz wartość danej subpozycji

Pozostałe pola muszą być spójne z dokumentem źródłowym, dlatego też są nieaktywne.

Domyślnie cena/wartość po korekcie jest równa cenie/wartości przed korektą. W celu naniesienia zmian:

- można wybrać przycisk [**Koryguj wartość**], po wybraniu którego pojawi się nowe okno, w którym dostępne są pola:
	- **Przed korektą** pole nieedytowalne. Prezentuje wartość dokumentu przed korektą w walucie dokumentu. W przypadku, gdy wystawiono wcześniej inne korekty zostaną one uwzględnianie w polu

*Przed korektą*.

- Pole pozwalające wskazać, która z wartości netto czy brutto zostanie skorygowana – wartość ta ustawiana jest zgodnie z kierunkiem VAT na dokumencie z możliwością zmiany. Zmiana ta nie skutkuje zmianą kierunku VAT dla całego dokumentu.
- **Korekta o**  pole pozwalające wprowadzić kwotę o jaką zostanie pomniejszona lub powiększona wartość całego dokumentu.
- **Pole z wartościową procentową**  pozwala na wskazanie, o jaki procent wartość dokumentu zostanie skorygowana
- **Po korekcie**  pole wartość dokumentu po korekcie

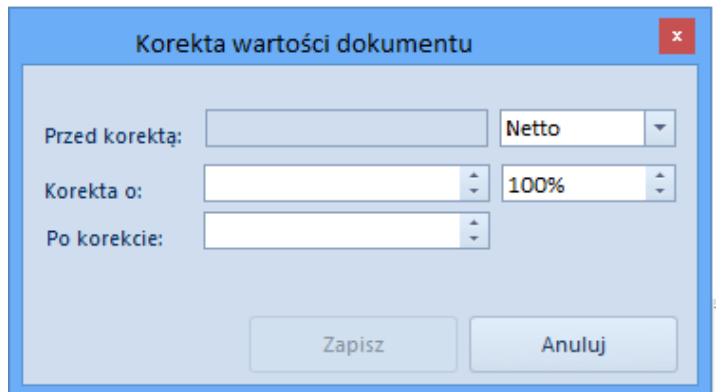

Okno Korekta wartości dokumentu

Po zapisaniu wprowadzonych zmian wartość korekty jest rozbijana na poszczególne pozycje korekty.

W przypadku gdy kierunek VAT a dokumencie jest zgodny z kierunkiem VAT w oknie korekty, to wartość z pola *Korekta o* zostanie podzielona proporcjonalnie do wartości pozycji korekty kolejno na pozycje tej korekty.

W przypadku gdy nie uda się rozbić całej korygowanej wartości, system rozbije maksymalną możliwą wartość i wyświetli odpowiedni komunikat.

### Uwaga

W przypadku gdy kierunek VAT na dokumencie nie jest zgodny z

kierunkiem VAT w oknie *Korekta wartości dokumentu* wartość określona w polu *Korekta o* może nie być tożsama z wartością faktycznej korekty.

cen/wartości, należy edytować poszczególne pozycje korekty

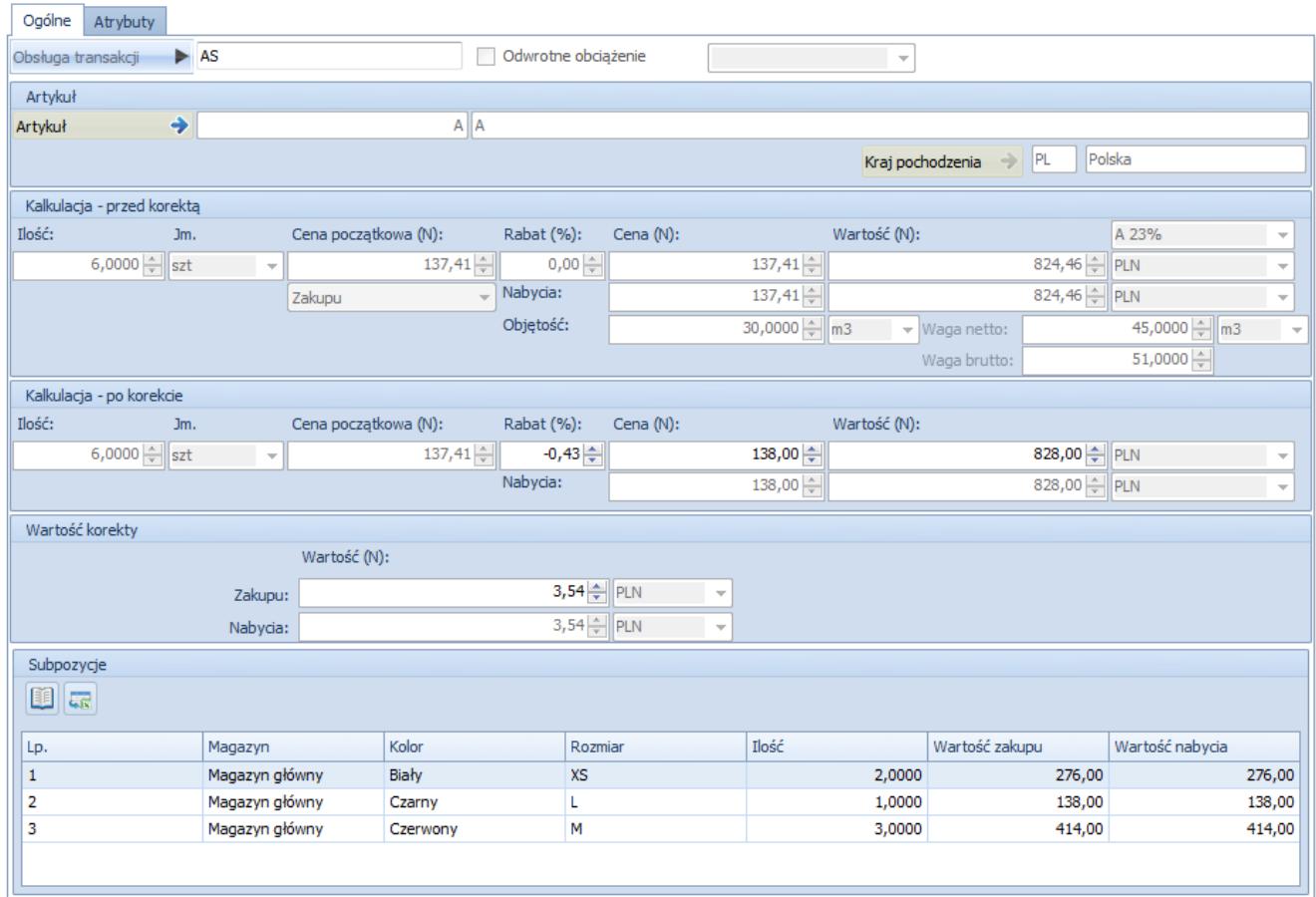

Formularz edycji pozycji na korekcie wartościowej (dokument przychodowy)

Formularz edycji pozycji korekty wartościowej jest niemal identyczny, jak formularz edycji pozycji [korekty ilościowej.](https://pomoc.comarch.pl/altum/documentation/handel-i-magazyn/dokumenty-ogolne/korekty/korekta-ilosciowa/) W odróżnieniu od korekty ilościowej, edycji podlega rabat, cena oraz wartość artykułu w sekcji *Kalkulacja – po korekcie* oraz wartość w sekcji *Wartość korekty*. Przy zmianie wartości jednego z tych pól, automatycznie wyliczana jest wartość pozostałych. Dodatkowo, korekty wartościowe dokumentów rozchodowych nie posiadają sekcji *Subpozycje*, a korekty dokumentów przychodowych posiadają pola z cenami i wartościami nabycia, ale nie podlegają one edycji.

Korekta wartościowa, w przeciwieństwie do korekty ilościowej, może być wystawiona, zarówno "na plus", jak i "na minus". W pierwszym przypadku następuje zwiększenie ceny/wartości artykułu w stosunku do dokumentu pierwotnego, w drugim obniżenie. Wyjątek stanowią korekty faktur zaliczkowych, które mogą być wystawione jedynie "na minus" i obniżają wielkość wpłaconej zaliczki.

### Uwaga

Cena/wartość po korekcie nie może być mniejsza od 0. Po wprowadzeniu wartości korekty, system automatycznie wyliczy nową cenę/wartość pozycji. Nie ma jednak możliwości edycji wartości bezpośrednio na subpozycjach, jak to ma miejsce w przypadku ilości na korektach ilościowych. Jeśli pozycja posiada więcej niż jedną subpozycję, system rozbije wartość korekty proporcjonalnie na wszystkie te subpozycje.

## Przykład

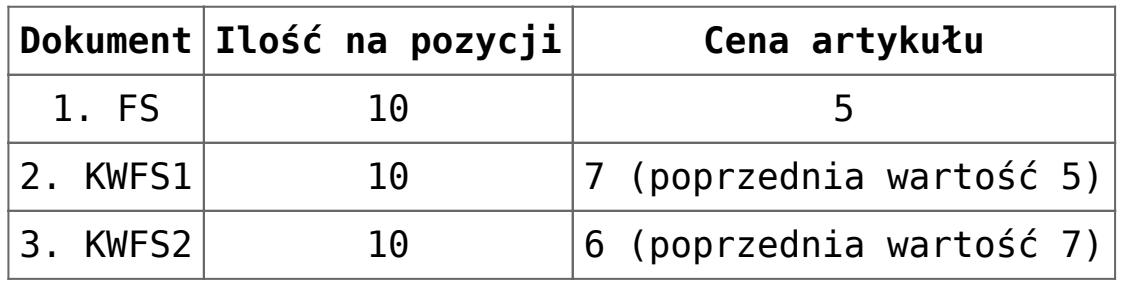

Opis:

- kolumna *Dokument* przedstawia typ wystawianego dokumentu (FS – faktura sprzedaży, KWFS – korekta wartościowa faktury sprzedaży)
- kolumna *Ilość na pozycji* prezentuje ilość jednostek artykułu dla jednej pozycji
- cena artykułu ukazuje aktualną cenę artykułu na dokumencie, a w nawiasie cenę z poprzedniej pozycji
- wartość pozycji, to iloczyn ilości na pozycji oraz aktualnej ceny artykułu
- ostatnia kolumna wskazuje wartość korekty, czyli wartość, o jaką skorygowano dokument źródłowy wraz

z poprzednimi korektami

kolejne wiersze tabeli oznaczają kolejność wystawiania dokumentów.

Łączna wartość korekty jest równa sumie wartości korekt poszczególnych pozycji.

Tabela VAT jest wyliczana analogicznie, jak na innych dokumentach. Dodatkowo, na korekcie nie można modyfikować stawek VAT artykułów, co oznacza, że pozycje korygowane mają te same stawki VAT, co dokument źródłowy.

Zatwierdzenie i anulowanie korekt wartościowych do przychodowych dokumentów magazynowych powoduje:

- wygenerowanie korekt kosztów do zatwierdzonych dokumentów magazynowych (WZ, RW, MM-, MM+) rozchodujących zasoby z korygowanego PZ lub PW i ich korekt ilościowych (KIWZ, KIRW)
- aktualizację kosztów zakupu na zainicjowanych i niezatwierdzonych dokumentach magazynowych (WZ, RW, MM-) rozchodujących zasoby z korygowanego PZ lub PW
- aktualizację wartości zasobów pochodzących z PZ lub PW, pozostających na magazynach

### Uwaga

Na niezatwierdzonej KIWZ, KIRW, MM+ system nie aktualizuje kosztów w wyniku zatwierdzenia lub anulowania KWPW/KWPZ. Koszty na tych dokumentach są ustalane na podstawie odpowiednio WZ, RW i MM-. Dopiero po ich zatwierdzeniu generowane są KK.